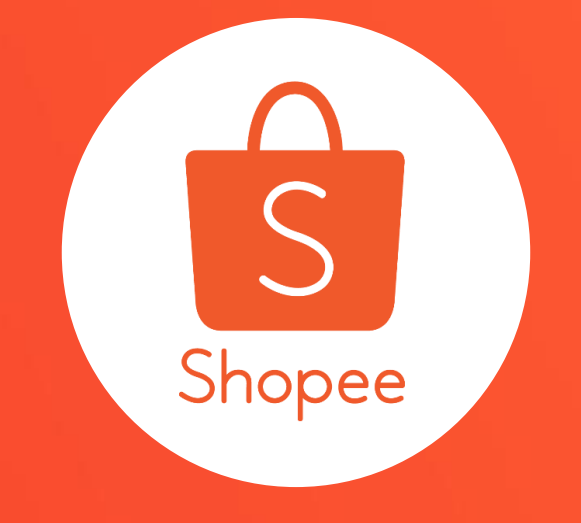

# **代開發票服務**

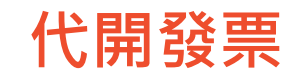

# 指蝦皮根據買家成立並完成付款的訂單,依照法規規定,代賣家向買家逐一開立發票的行為

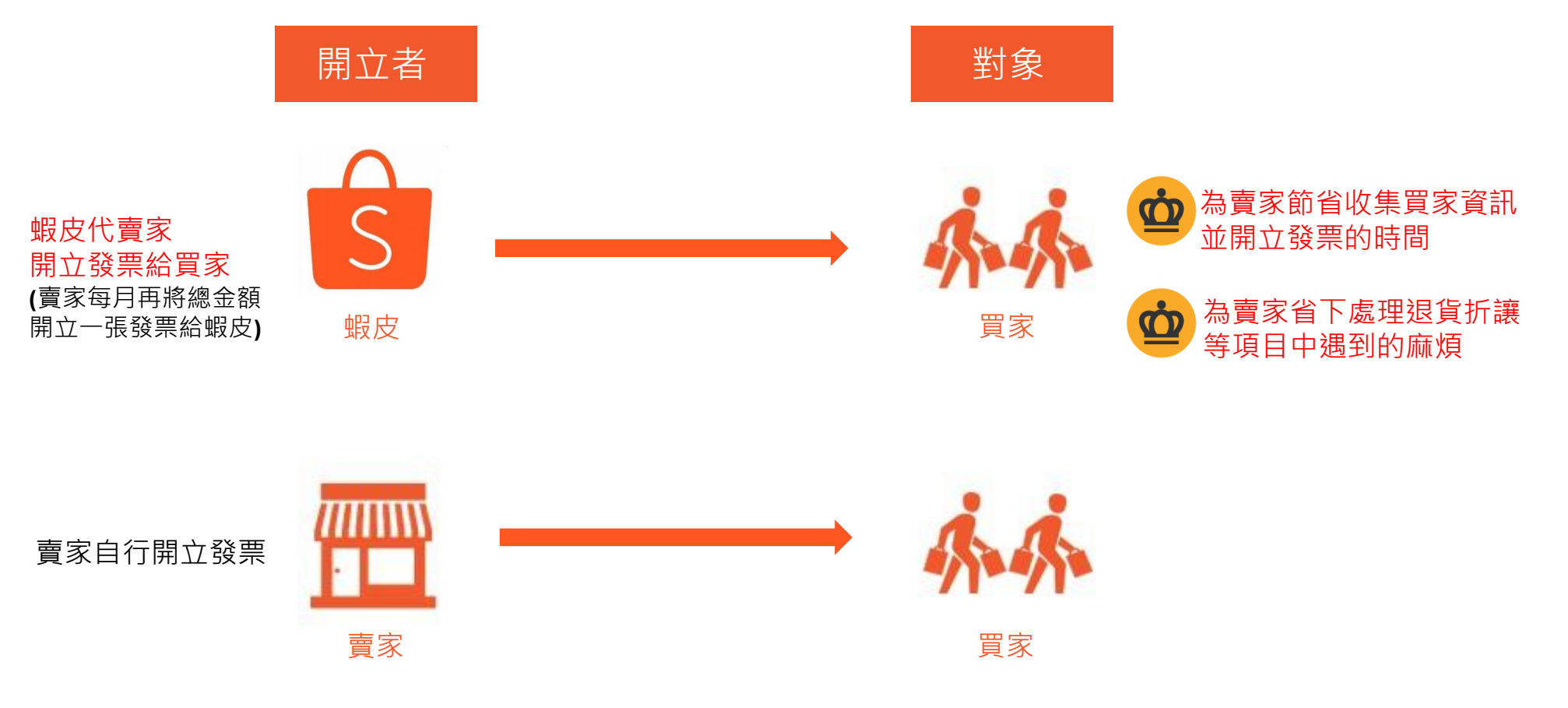

※販賣免稅商品或為免用統一發票收據之賣家,不適用此代開發票服務

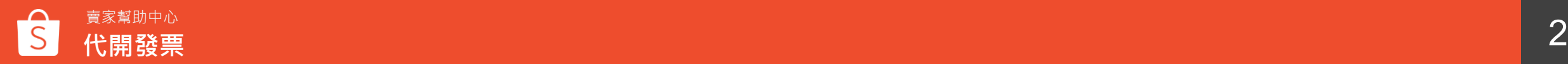

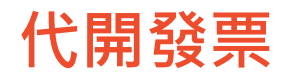

# 蝦皮開立發票予買家的時間點

由於蝦皮本身不會出貨,所以買家會在訂單已付款後收到蝦皮開立的發票;若該訂單取消或申 請退款退貨,蝦皮會再進行折讓/作廢處理

蝦皮開立並寄送電子發票開立通知予買家,發票範例如下:

# 帽皮睛物

## 電子發票開立資訊

開立

開立公司別:56801904 新加坡商蝦皮娛樂電商有限公司台灣分公司

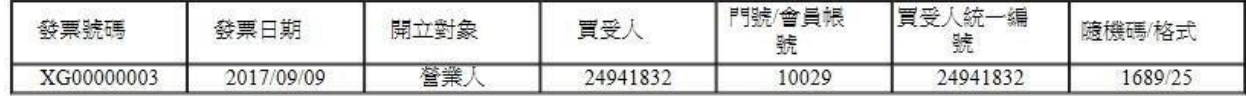

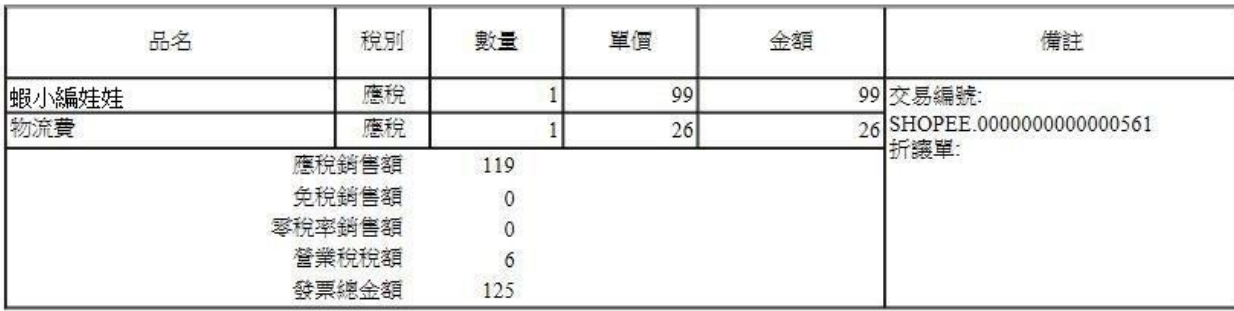

※如遇買家有訂單完成後要求個案退款之情況:

- 個案退貨折讓時間為當月份,賣家可選擇淨額開立發票或總額開立發票後,蝦皮開立折讓單

- 個案退貨折讓時間跨至下個月份,蝦皮將開立折讓單或調整次期發票金額

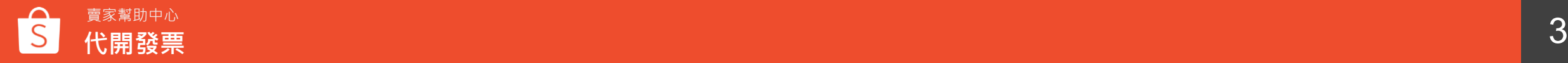

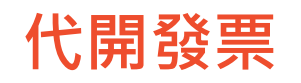

# 蝦皮開立發票資訊來源 蝦皮將根據買家於以下路徑所填寫的資料為主,若買家有調整 需求也可以於結帳時修改

- 使用APP的買家:我的→ 帳號設定→ 我的電子發票
- 使用PC的買家:賣家中心→ 我的帳戶→ 我的電子發票

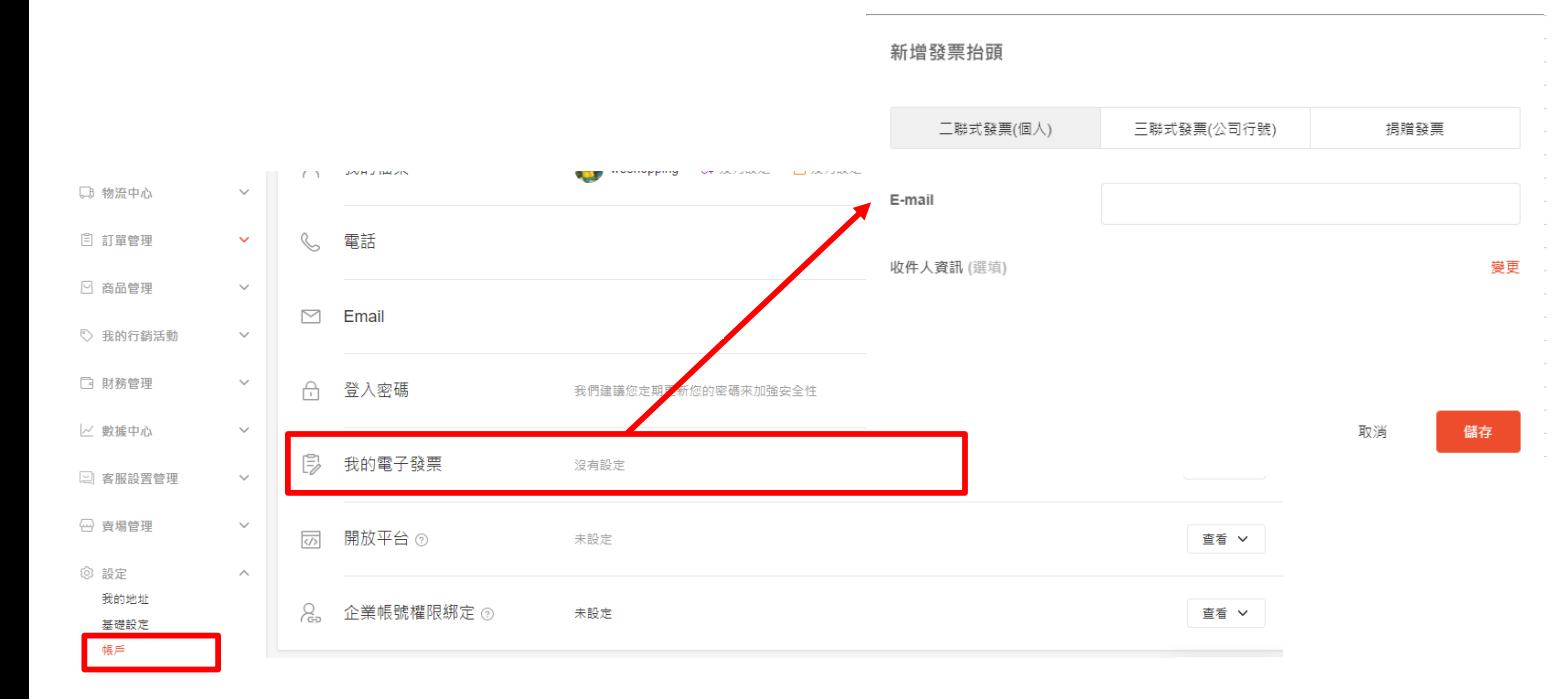

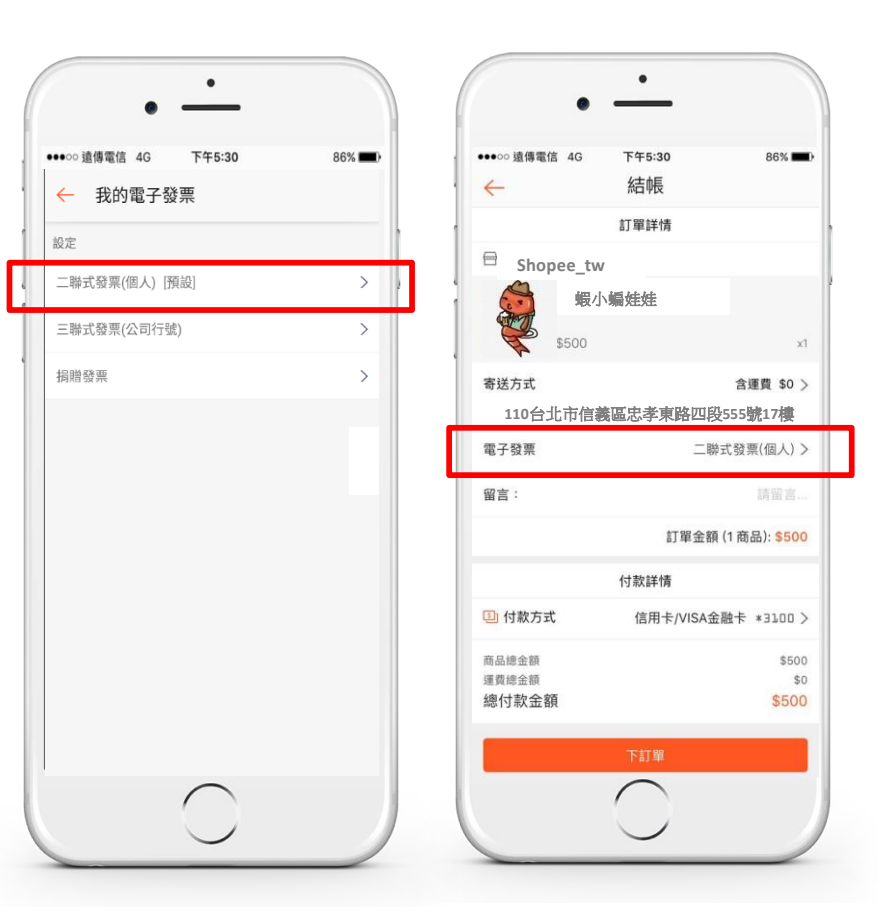

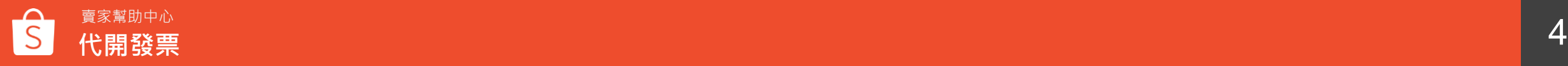

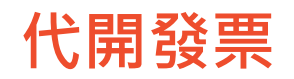

# 代開發票服務費用

1 一筆訂單會開立一張發票, 一張發票服務費用\$2元

2 蝦皮會收取代開發票服務費用為當期「已撥款」至賣家「我的蝦皮錢包」之訂單; 「我的進帳」(註2)報表中,「錢包入帳日期」即為當期對帳單(註1)對帳區間之日期

3)若訂單全額退貨退款,則蝦皮不會收取服務費用

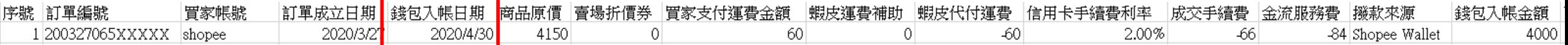

※撥款完成日期指的是款項進到「蝦皮錢包」之日期,而非匯入賣家銀行帳戶之時間

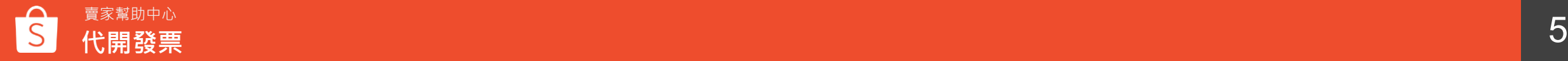

**代開發票**

# 代開發票帳務結算時間

代開發票帳務結算時間為月結,結算範圍即前月1號至月底**已撥款**之訂單

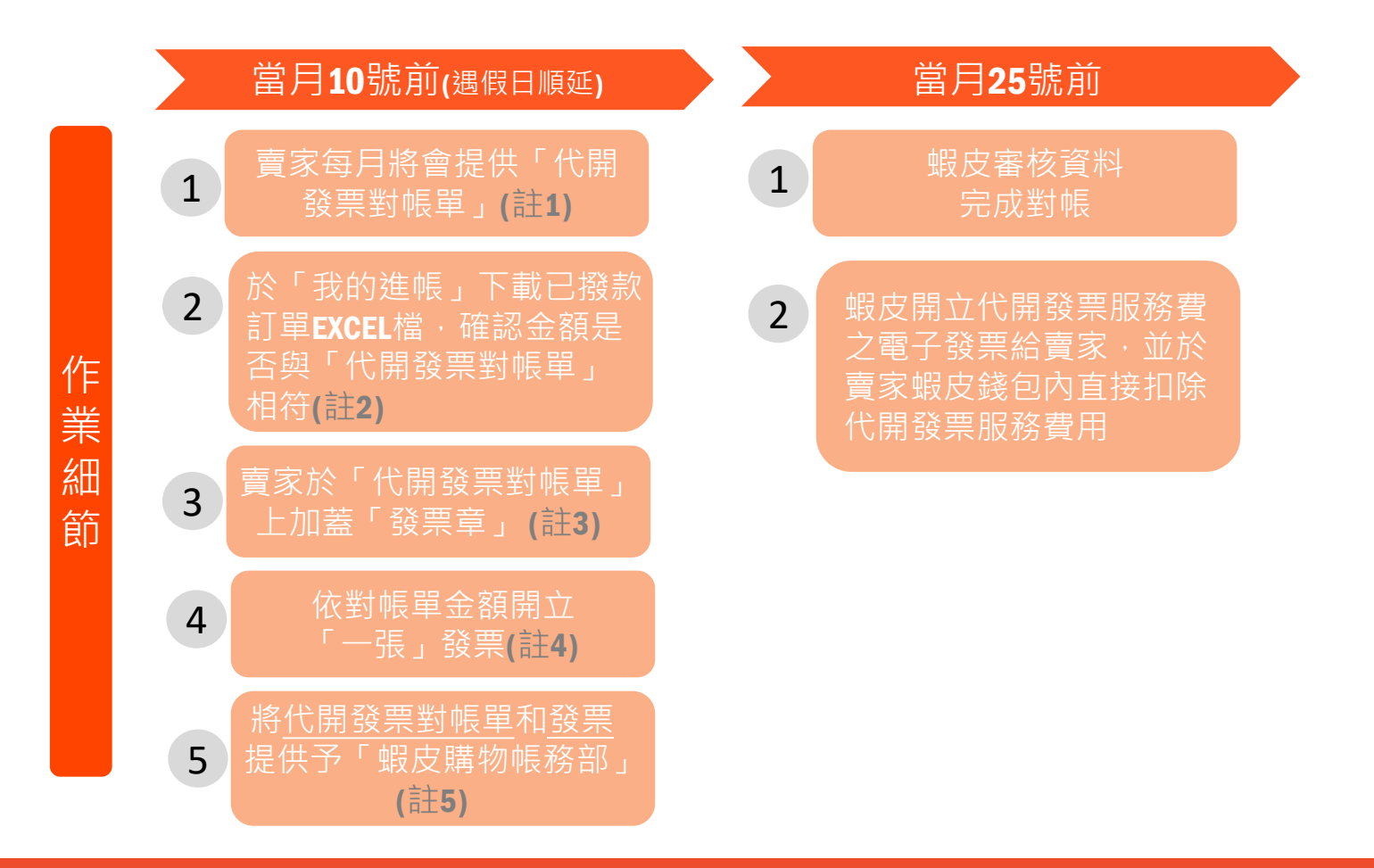

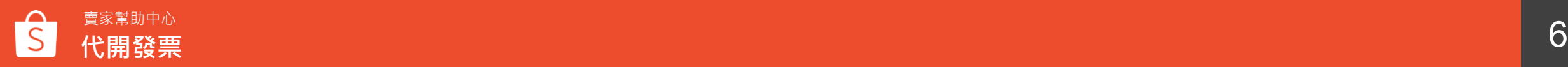

6

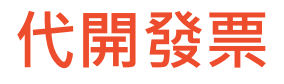

# (註1)

# 每月初的1~3個工作天,蝦皮會上傳代開發票對帳單至賣家中心 操作步驟: 賣家中心→我的進帳→代開發票對帳單:更多→點選

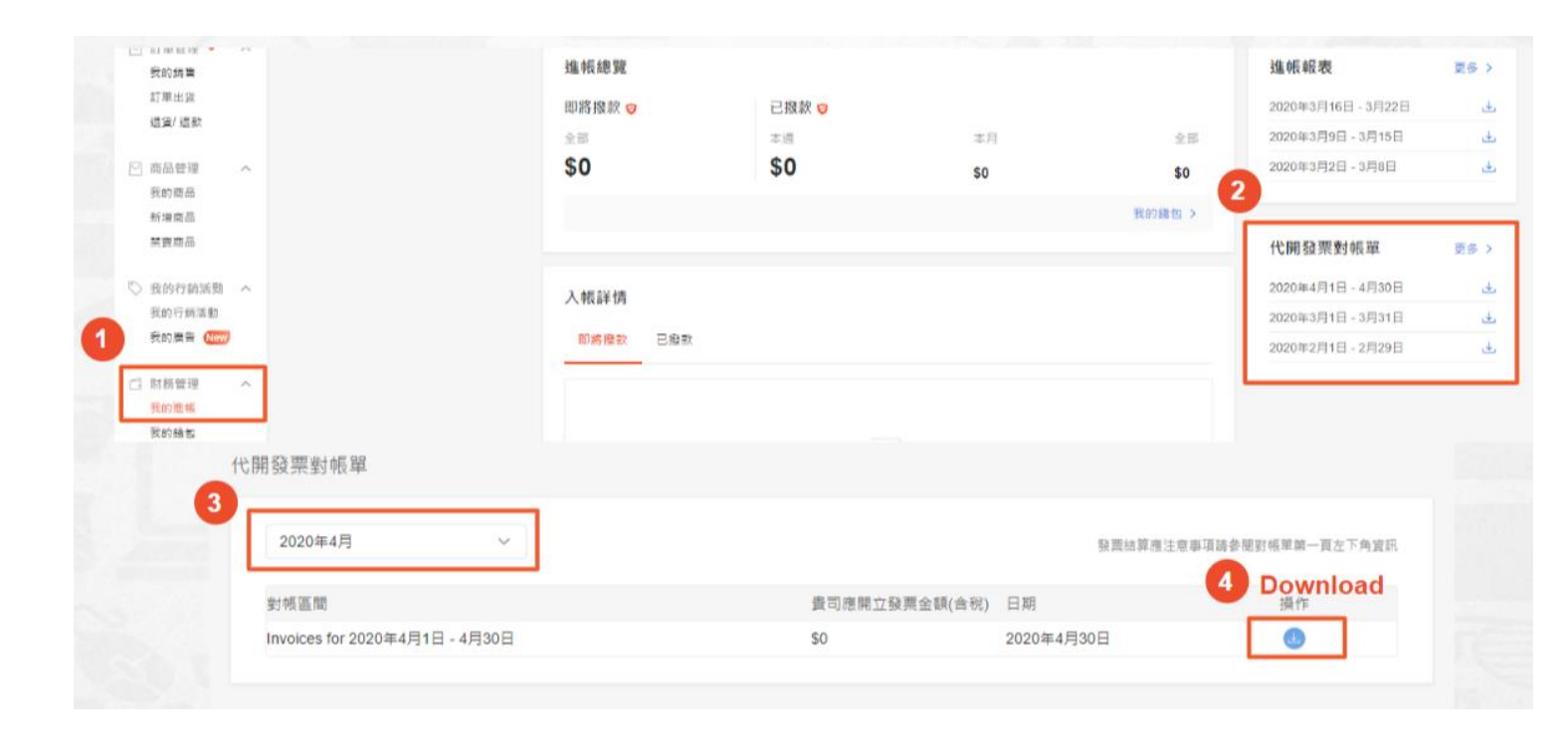

## S 蝦皮購物

新加坡商蝦皮娛樂電商有限公司台灣分公司 202010代開發票對帳單

驟 24941832\_8888

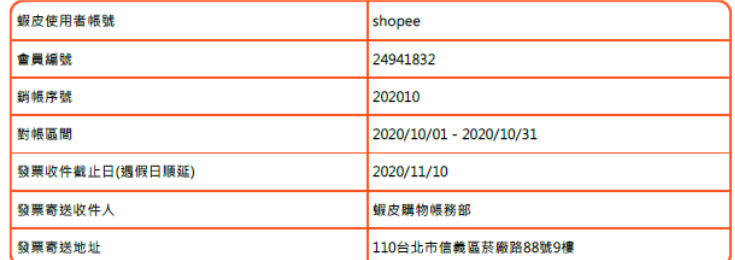

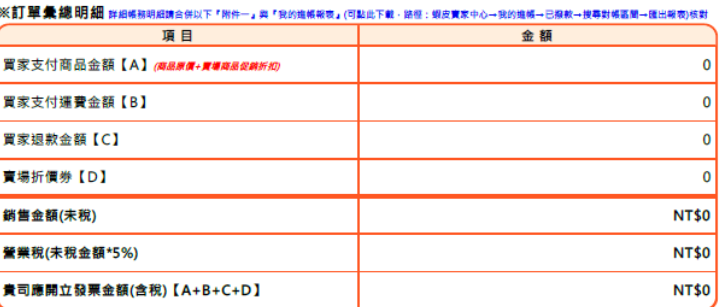

### ※服務費用 - #訂單2元

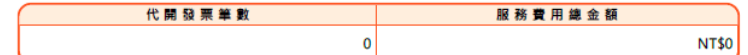

### ※提供發票結算應注意事項

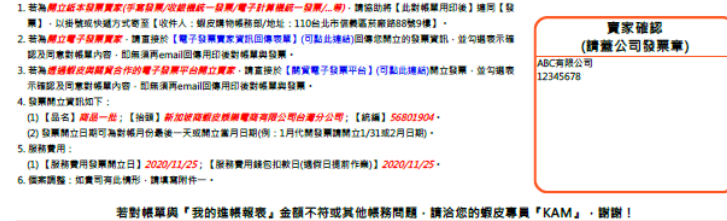

※如您未收到信件,請優先到「垃圾信件匣」查詢,或將蝦皮信箱(payment@shopee.tw、payment2@shopee.tw)設定為信任的網域。

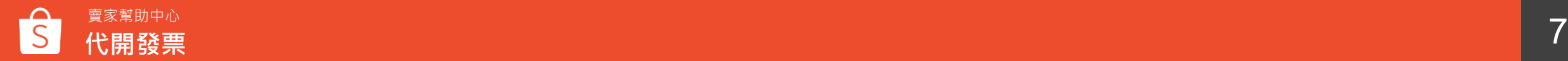

7

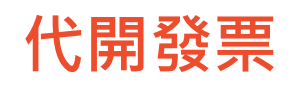

# (註2) 於「我的進帳」下載已撥款之訂單EXCEL檔確認金額是否與「代開發票對帳單」相符

# 操作步驟: 賣家中心→我的進帳→已撥款→選擇對帳區間→匯出EXCEL檔

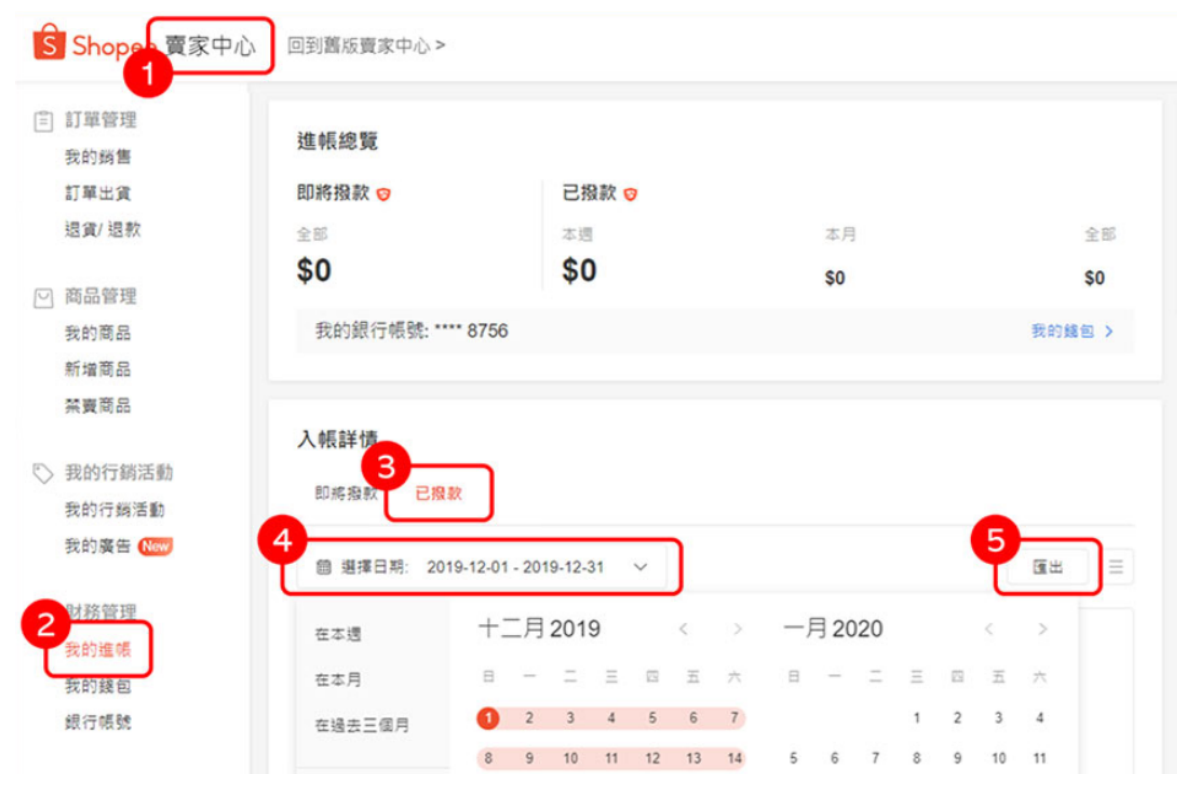

※若您為首次開通或取消代開發票服務‧則須將匯出之EXCEL檔案依「訂單成立日期」篩選出開通日以後或取消日以前之訂單 8

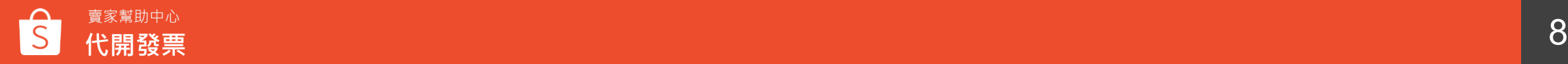

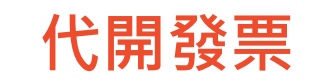

# 須開立給蝦皮之代開發票總金額= 商品原價 +(-賣場商品促銷折扣 )+(-賣場折價券)+買家支付運費金額+(-買家退款金額)

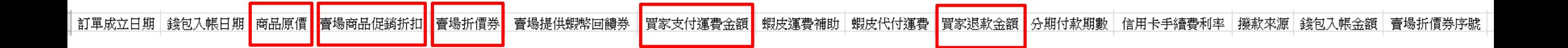

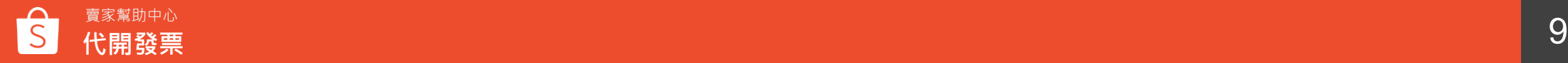

# **代開發票**

## S 蝦皮購物

### 新加坡商蝦皮娛樂電商有限公司台灣分公司 202010代開發票對帳單

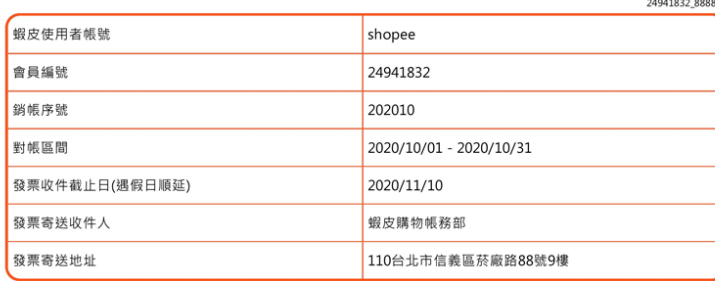

## ※訂單彙總明細 詳細概務明細請合併以下『附件一』與『我的進帳報表』(可點此下載·路徑:蝦皮賣家中心→我的進帳→已撥款→搜尋對帳區間→匯出報表)核對

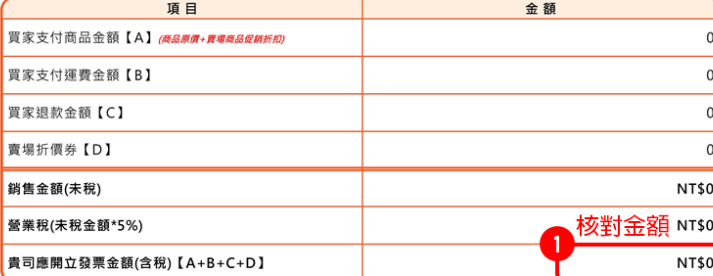

### ※服務費用–=11#2元

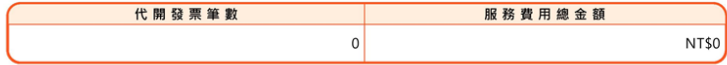

※提供發票結算應注意事項

1. 若為*開立紙本發票責家(手寫發票/收銀機統一發票/電子計算機統一發票/...等)* · 請協助將【此對帳單用印後】連同【發

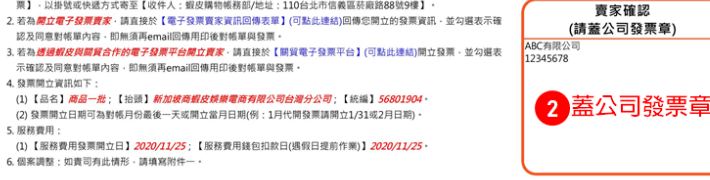

若對帳單與『我的進帳報表』金額不符或其他帳務問題·請洽您的蝦皮專員『KAM』·謝謝!

(註3)

202010

驟

# 確認金額無誤後,請賣家於對帳單上加蓋「發票章」

# \*\*若您開立電子發票或使用蝦皮與關貿合作的電子發票平台,於 平台開立發票時確認同意對帳單各項金額無誤,即不需回傳用印 後之對帳單

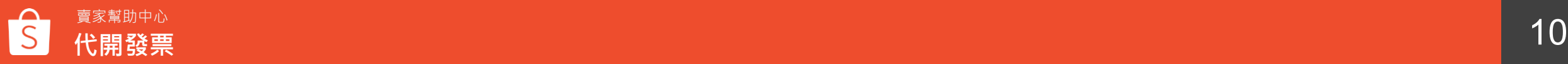

# **代開發票**

(註4)

# 依對帳單金額開立「一張」發票

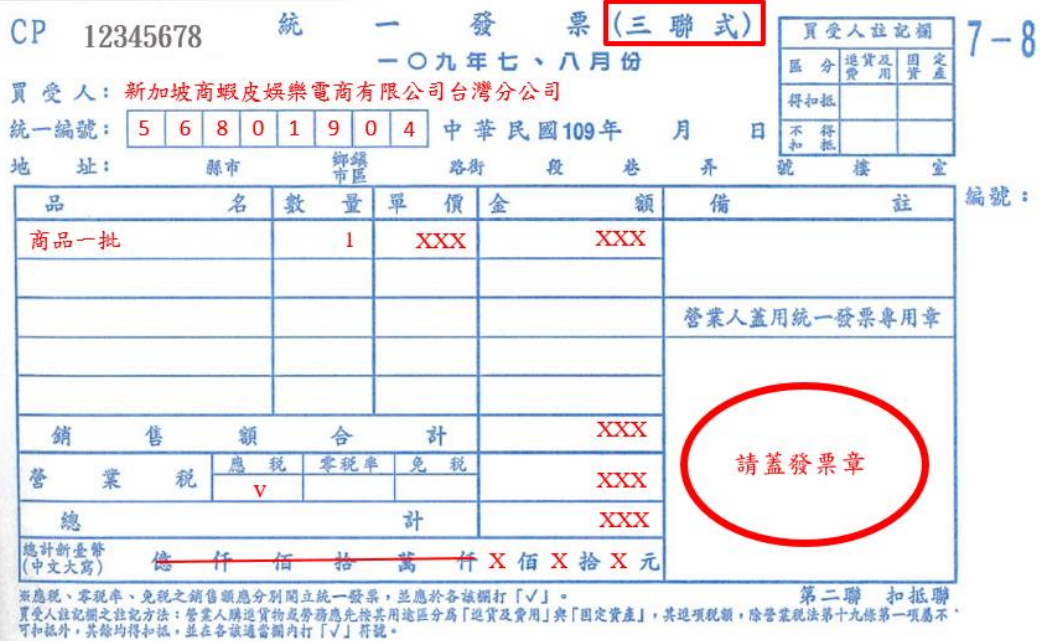

## ※務必為「發票」型式,不接受「收據」憑證

※發票抬頭: 新加坡商蝦皮娛樂電商有限公司台灣分公司, 統一編號: 56801904 ※發票品名:商品一批 ※發票開立日期可為對帳月份最後一天或開立當月日期 (例如: 1月份對帳發票請開立1/31或2月日期) ※發票務必為收銀機發票、電子計算機發票、手開三聯式發票或電子發票證明聯等合法請款憑證 ※總計:蝦皮代開之總金額;營業稅:(總計÷1.05) ×0.05,並四捨五入至整數 10.000mm - 12.000mm - 12.000mm - 12.000mm - 12.000mm - 12.000mm - 12

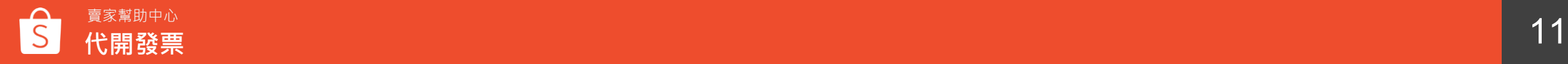

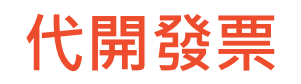

# (註5)

# 1. **若您開立紙本發票**

請將發票和加蓋發票章之對帳單以掛號或快遞方式寄至:

收件人:蝦皮購物帳務部

地址:110台北市信義區忠孝東路四段555號17樓

## 2. **若您開立電子發票**

請直接將電子發票回傳至[【電子發票賣家資訊回傳表單】,](https://docs.google.com/forms/d/e/1FAIpQLSdfiWmNjud27hD2_JyoHuqef7bPLALMgl3TULDsKJ9SFg8rlg/viewform)並勾選表示確認及 同意對帳單內容,**無須**再email回傳發票和加蓋發票章之對帳單

## 3. **若您使用蝦皮與關貿合作的電子發票平台**

請直接於[【關貿電子發票平台】開](https://eci.tradevan.com.tw/APSSIC/login.action)立發票,並勾選表示確認及同意對帳單內容,

**無須**再email回傳發票和加蓋發票章之對帳單

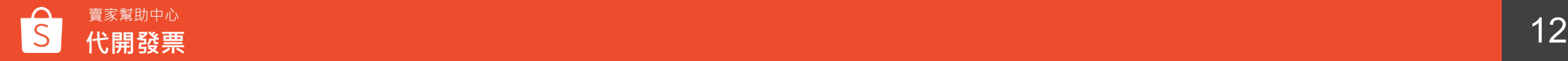

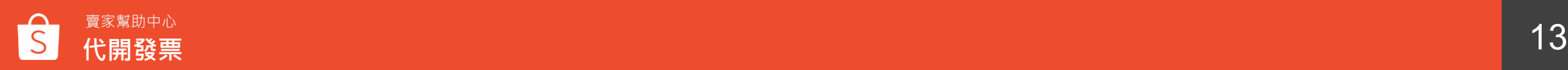

13

**如何申請使用代開發票**

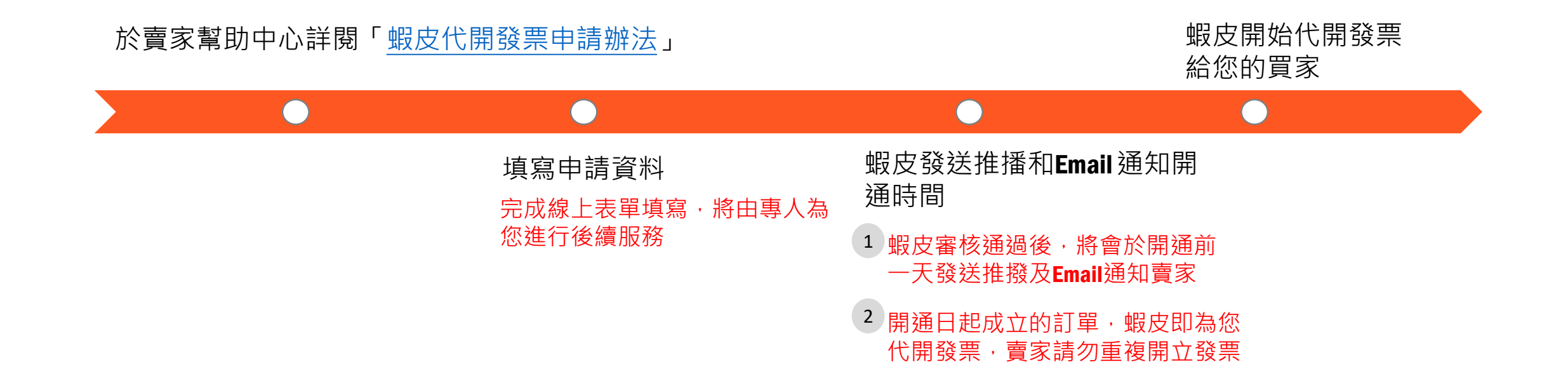

※申請人應於每月10號前至「我的進帳」匯出/下載上個月完成訂單明細檔案,與「代開發票對帳單 **」核對無誤後,依上個月訂單**(**註**)**總金額彙總開立一張發票連同「代開發票對帳單」寄至蝦皮。**

如逾前述期限5日以上蝦皮仍未收到彙開發票及代開發票對帳單,蝦皮得向申請人請求違約月份代開 **費用**5**倍之懲罰性違約金及代申請人墊付之營業稅。**

**(註:本條及前條所指訂單日期以申請人於「我的進帳」匯出**/**下載的報表內之錢包入帳日期為準。)**

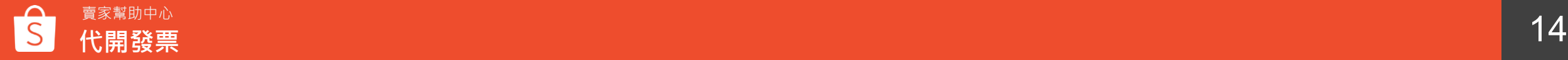

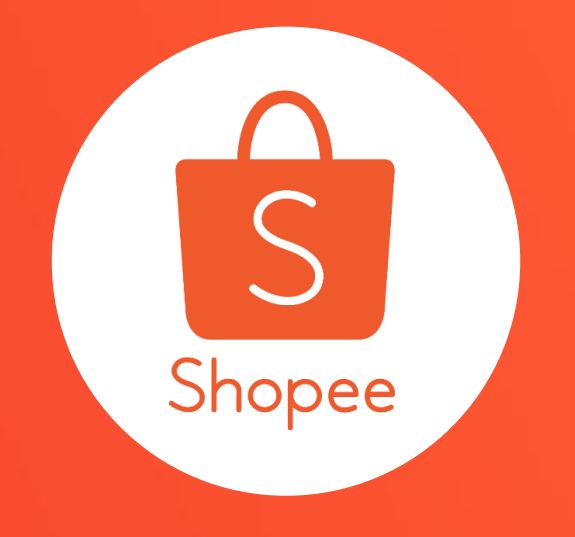

# **THANK YOU FANK YOU FANK YOU FANK YOU FANK YOU FANK YOU FANK YOU FANK YOU FANK YOU FANK YOU FANK YOU FANK YOU F<br>THANK YOU FANK YOU FANK YOU FANK YOU FANK YOU FANK YOU FANK YOU FANK YOU FANK YOU FANK YOU FANK YOU FANK YOU F** 謝謝!

# 前往賣家幫助中心了解更多 <https://seller.shopee.tw/edu/>